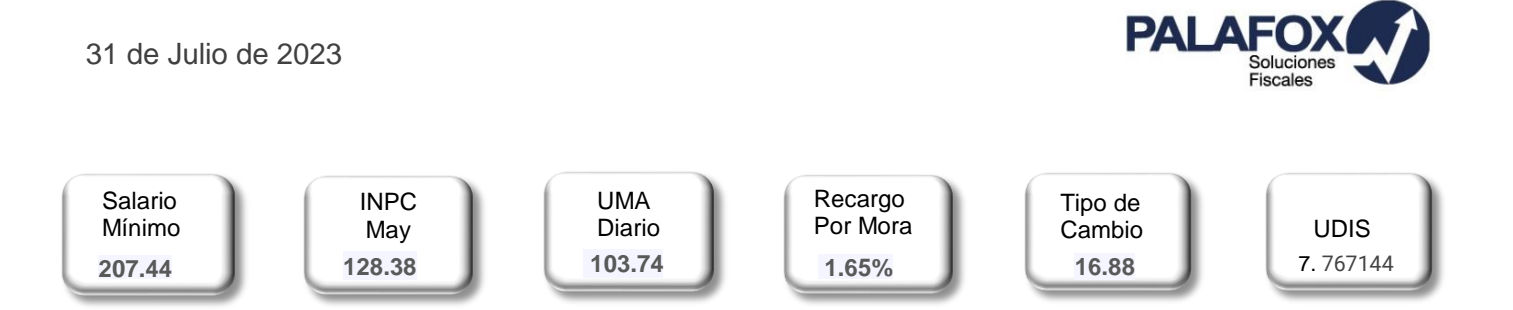

### **FACTURA MOVIL LANZADA POR EL SA[T](https://idconline.mx/autor/victoria-osnaya)**

Recientemente el SAT ha lanzado una **aplicación móvil para generar y enviar tus facturas de ingresos en la versión 4.0,** además de consultar tus CFDI de forma gratuita en cualquier momento, también genera un código QR con tus datos fiscales, que facilitan la emisión de facturas.

Su manejo es muy sencillo, aquí los puntos finos según el comunicado del SAT:

- **1. Descarga la aplicación Factura SAT Móvil.** Disponible en Google Play para dispositivos Android y App Store para iOS.
- **2. Inicia sesión** capturando tu RFC y contraseña.
- **3. Acepta** los términos y condiciones.
- **4. Valida** tu información (nombre(s), apellido paterno y materno, o razón social)
- **5. Configura** los catálogos del apartado "Configuración".
- **6. Agrega** la información de los campos opcionales si así lo requieres.
- **7. Registra** tus clientes frecuentes.
- **8. Da clic** en el botón guardar.
- **9. Captura** los datos de la factura.
- **10.Sella** la factura.
- **11.Descarga** los archivos XML y PDF (representación impresa)
- **12.Comparte** la factura por los medios que tengas habilitados en tu dispositivo (correo electrónico, WhatsApp, Messenger, etc.)

Este aplicativo puede ser usado tanto para Personas físicas como Personas morales.

#### **El Sat ha compartido además esta información adicional:**

- $\rightarrow$  Las opciones "Agregar cliente" y "Generar factura" estarán disponibles únicamente para usuarios cuyo régimen les permita facturar.
- $\rightarrow$  Se podrá seleccionar los regímenes que se tienen registrados ante el SAT.
- $\rightarrow$  Cuenta con la opción de añadir hasta 15 productos y servicios.
- $\rightarrow$  Se pueden agregar hasta 15 monedas más frecuentes.
- $\rightarrow$  Agrega hasta 15 formas de pago.
- $\rightarrow$  Selecciona el método de pago (PUE y PPD).
- $\rightarrow$  Selecciona los códigos postales registrados ante el SAT.
- $\rightarrow$  Agrega la cuenta predial si eres persona física y tributas en el RESICO (626) o en el régimen de arrendamiento (606). También disponible para personas morales.
- $\rightarrow$  Se podrán agregar clientes frecuentes mediante la lectura del Código QR de la:
	- **o** Cédula de datos fiscales,
	- **o** Constancia de Situación Fiscal
	- **o** App Factura SAT Móvil.
- $\rightarrow$  Guarda las plantillas creadas en la App Factura SAT Móvil, para facilitar la emisión del CFDI, ahorrando tiempo y esfuerzo en la captura de la información.
- → La opción "compartir" desplegará una ventana para seleccionar el medio por el cual será compartido el CFDI previamente timbrado

# **¡Una facilidad más del SAT para incrementar su recaudación!**

#### **Diagnóstico Integral | Consultoría Fiscal | Auditorias | Organización | Contabilidad**

- Col.Tamborrel Xalapa, Veracruz.
- (228) 818 05 83
- 228 108 3847
- $\blacksquare$  Contacto@palafox.mx

www.palafox.mx

**José Manuel Garma** manuel.garma@palafox.mx

**Juan Daniel Garma**  daniel.garma@palafox.mx

**Josefina Palafox Centurión** direccion@palafox.mx

# Sóstenes Rocha N.12 **AVISO DE [PRIVACIDAD](http://www.palafox.mx/privacidad/)**

Para seguir mejorando necesitamos sus comentarios o sugerencias al correo: direccion@palafox.mx

La información contenida en este Boletín está preparada con un profundo cuidado por los profesionales de Palafox Soluciones Fiscales S.C. y contiene comentarios de carácter general sobre las aplicaciones de las disposiciones fiscales y sus normas, por lo que bajo ninguna circunstancia podrá tomarse como una asesoría fiscal o profesional. Aun y cuando nos esforzamos por brindarle información oportuna, oficial y por lo tanto veraz, Palafox Soluciones Fiscales S.C. no se responsabiliza por decisiones que usted tome sobre este boletín sin el análisis integral de su caso.